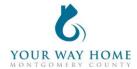

## **Emergency Shelter HMIS Checklist**

Note: All Services, Case Notes and Assessments should be completed within the Program Enrollment and NOT at the Profile level for the Client.

| 1. Enro | ollment (fo                                                                                                    | or all clients who will be sleeping in a bed at the shelter)                                                                                                    |
|---------|----------------------------------------------------------------------------------------------------|----------------------------------------------------------------------------------------------------|
|         | All clients Complete  UI  If er er  Re Pr ch Di "Y                                                                                                    | should also be enrolled in PA-504 Coordinated Entry.  Emergency Shelter program enrollment. Inder Include group members, toggle each household member. In a household was enrolled in any other program less than 90 days ago, prollment data will automatically populate when creating an your program incollment  Work with the client to ensure enrollment data is accurate oject Start Date = date of initial engagement elationship to Head of Household = select for each household member incolling Situation = client provides this information directly; determines stands around homelessness status sabling Conditions and Barriers = selecting "Yes" for any Condition means les" needs to be selected for "Disabling Condition" field  Domestic Violence Victim/Survivor = if "Yes" ensure profile is deidentified (see Your Way Home Operations Manual) onthly Income and Sources = enter all sources of formal and informal Income mounts exceiving Non-Cash Benefits = Non-Cash Benefits means regular, recurrent enefits; see sources for "Other Non-Cash Benefits means regular, recurrent enefits; see sources for "Other Non-Cash Benefits means regular, recurrent enefits; see sources for "Other Non-Cash Benefits" overed by Health Insurance = if "Yes", make correct selection  Frequently selected options  Medicaid = federal and state insurance for income-limited households  Medicare = federal insurance for adults ages 65+ or under 65 and have a disability, no matter your income  State Health Insurance for Adults = Affordable Care Act |
|         |                                                                                                    | marketplace                                                                                                    |
| 2. Rec  | ords Mana                                                                                                    | gement (while client is a project participant)                                                                                                    |
|         | All households enrolled in an Emergency Shelter should be added to the <b>Community Queue</b> . Utilize the <b>PA-504 Coordinated Entry</b> program to complete the referral and the assessment. |                                                                                                    |
|         | Add case notes to Program Enrollment  O Case notes should be added after each interaction with a client and outline wha was happened during the meeting                                          |                                                                                                    |

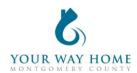

- Remember: Other providers have access to your notes and can see the content of them, unless they're marked "Private"
  - Notes should be marked private if they are meant for internal agency use only
- Click Programs; Open Program "Emergency Shelter
- Click on "Notes" from the Program Enrollment
- O Click "ADD NOTE" on the right side of the screen
- Title= Short summary of meeting content
- Category = choose the most appropriate category
- Note: data cannot be pulled form notes for future use or analysis. They are only for informational purposes.
- □ Upload the client's **Housing Stability Plan(s)** and **Monthly Budget(s)** to Program Enrollment
  - o Click Programs; Open Program "Emergency Shelter"
  - o Click on "Files" from Program Enrollment
  - O Click "ADD FILES" on the right side of the screen
  - Select the appropriate category.
    - If the correct option isn't listed, select "Other" and add a file name
  - Remember: Other providers have access to these files and can see the content of them, unless they're marked "Private"
    - Files should be marked private if they are meant for internal agency use only
- ☐ Annual Assessments should be completed within 30 days before or after a client has been enrolled in a program for ONE YEAR
  - Click Programs; Open Program "Emergency Shelter"
  - Click on "Assessment" from Program Enrollment
  - Find Annual Assessment at the bottom of the list and click "START"
  - Toggle each Household Member and click "Add Annual Assessment"
  - Update the information on the Assessment as thoroughly as possible
  - o **Note**: these data elements are the same as Program Enrollment
    - See Enrollment instructions above for more information
  - Click "Save & Next" to complete the second assessment
  - o Complete Annual Assessments for each household member
  - Click "Save & Close" when done
  - Note: Clients must be actively enrolled in a program in order to add an Annual Assessment
    - Re-open clients if assessments need to be added after clients are discharged

## 3. Project Exit

- ☐ Exit from Emergency Shelter program when appropriate:
  - The household has identified permanent housing- independently or with a rental subisidy

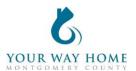

- o The household has entered an institutional setting
- The household violated the terms and conditions to remain a resident of the Emergency Shelter
- o To Exit from a program-
  - Click Programs; Open Program "Emergency Shelter"
  - Click "Exit" on the top right of the page.
  - Update the information on the Exit page as thoroughly as possible
  - Note: these data elements are the same as Program Enrollment
  - Exit Destinations= Where the household is going now
  - "Staying with Friends/Family- Permanent Tenure" = staying somewhere longer than 7 days
  - Do not answer "Data Not Collected." If unable to follow up with a client, select "No Exit Interview Completed" instead
  - Exit all clients from PA-504 Coordinated Entry upon exit from Emergency Shelter